**Members Helping Members**

*vol. 30, issue 03/ August 2012*

### Lake County Area Computer Enthusiasts

### This Months Program Show & Tell Ask the Experts

Feature Article Selecting a Digital Camera Page 8

Picnic Pictures Page 9

> Meetings/Help Desk Page 18

Robin's Rambolings..3

Coffee Shop Computer Etiquette.....................3

Light Housekeeping for a Safe and Healthy Computer..................5

Make Hard to Break, Yet Easy to Remember Passwords ................7

Digital Corner...............8

Pictures of Picnic.......9

Roxio Creator 2012.........................12

Interesting Internet Finds .......................15

Are you ready for some Windows 8 on your desktop?..................15

POyNT.....................17

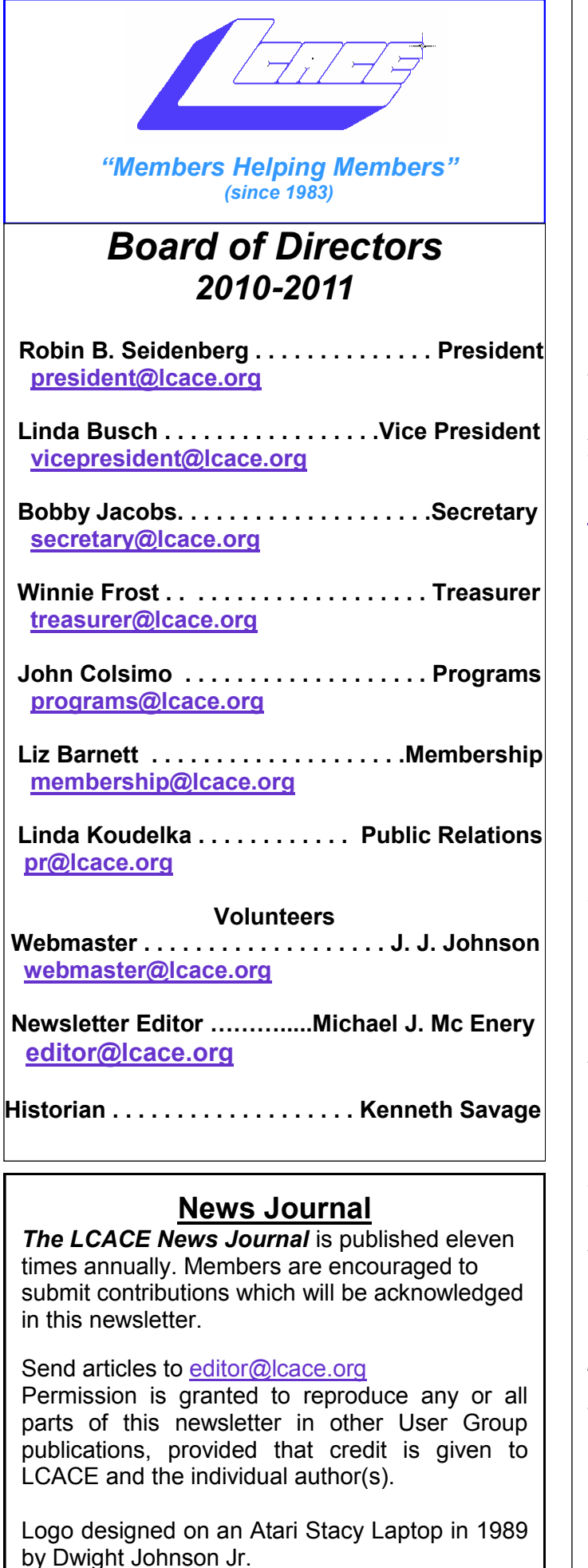

#### **Lake County Area Computer Enthusiasts**

### **LCACE c/o Group Ambassador**

["J.J." Johnson](mailto:jj1450xl@yahoo.com)

### **Membership**

LCACE membership is open to all individuals and families interested in personal computing. Annual dues are \$20.00 per individual/family. Applications for membership may be obtained at the monthly meeting, by request on the club hotline, and are now available on our web site at [http://www.lcace.org.](http://www.lcace.org)

### **Meetings**

LCACE meetings are usually held on Saturdays at the Grayslake Area Public Library, 100 Library Lane, Grayslake, Illinois. The meeting room opens at noon and the formal meeting begins at 12:30 p.m. All meetings are open to the public. Bring a friend!

### **Newsletter Submissions**

Club members are welcome to submit classified ads, reviews, tips and other articles for publication, to our newsletter editor in Microsoft Word format (.doc). **Publication deadline is the 20th of the month for all ads and articles.** Please do not use tabs or special formatting.

### **Newsletter Advertising**

Ad rates per issue: Full page - \$25, Half page - \$15, Quarter page - \$10, Business Card - \$5. Discounts are available on advance purchase of multiple issues. Please send camera-ready copy and payment to the club address by the 15th of the month preceding publication. For more information on ad pricing, please call our Hotline. Ads are **FREE** to all paid members.

### **Notice**

*LCACE WILL NOT CONDONE or knowingly participate in copyright infringement of any kind.*  The *LCACE News Journal* is published by and for LCACE members. Opinions expressed herein are those of the individual authors and do not necessarily reflect the opinion of LCACE, the membership, the board of directors, and/or our advertisers.

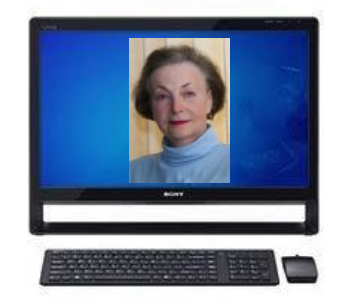

### Robin's Ramblings

In a Chicago Tribune article on June 18,<br>2012, "According to a study by Cisco Sys-2012, "According to a study by Cisco Systems Inc, the number of mobile devices connected to the Internet is expected to exceed the number of people on Earth in four years' time." A June 26, 2012 Tribune article, "Half of cellphone users in the United States have smartphones such as the iPhone or Android software-based devices".

Everyone is talking about mobile technology; the cover story of the August, 2012 issue of *Consumer Reports Magazine* is "Tablets, Smart phones, Laptops, E-book readers, cameras".

Our September 8 program will be "Mobile Computing: smartphone, tablets, and ereaders" presented by Best Buy of Gurnee.

Speaking of tablets and e-readers, they figure prominently in our holiday raffle prize list. Although it is summer, the holidays will be here soon. We have terrific raffle prizes. First prize is a 17" HP laptop with 6GB of memory, a 500GB hard drive, and a Blu-ray player. Some lucky person will take home second prize, a new white 16GB iPad with front and rear facing 5-megapixel cameras. Third prize is a Kindle Touch 3G with special offers. Our fourth prize winner will receive a year's free LCACE membership.

Tickets are \$1 each, 6 for \$5, and 25 for \$20. Remember, you can't win if you don't buy a ticket!

Do you know how to save to a flash drive? Do you use a flash drive to move data? Our gurus can show you. Each paid member family at the August 4th meeting will receive a flash drive (One flash drive per family.). Be sure not to miss the meeting.

We have exciting programs scheduled for 2012:

August 4, 2012-Show and tell and ask the experts

September 8, 2012- Mobile Computing: smartphones, tablets, and e-readers presented by Best Buy of Gurnee

October 13, 2012-Windows 8. "Are you ready?"

November 17, 2012-Photoshop Elements by Dwight "J.J." Johnson

December 1, 2012-holiday party at State Bank of the Lakes-Save the date!

Our meetings are always open to anyone with an interest in computing. Bring family and friends.

#### *Happy computing!*

## **Etiquette**

### Coffee Shop Computer **Etiquette**

By Mark Tiongco [www.geeks.com](http://www.geeks.com)

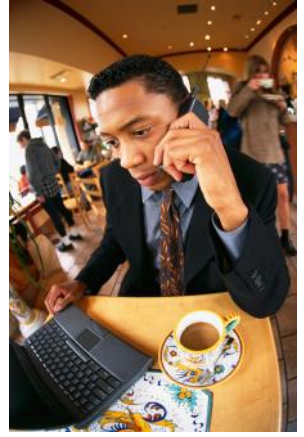

This Tech Tip is a list of experiences that I have found to be a hindrance but can otherwise be remedied for all you mobile tech commuters. Have you ever found yourself trying to get work done at a Starbucks/Panera Bread (or name your favorite go-to spot) but can't because some inconsiderate cus-

tomer is making it difficult/impossible to get work done? Let's dive right in to what this article is all about, coffee shop etiquette!

This Tech Tip will help outline a general etiquette list so mobile tech commuters can share

#### *(Continued from page 3)*

a common courtesy in this world filled with laptops, e-book readers and coffee shops!

#### 1) Keep a power strip handy

Leave a power strip in the car or backpack as a contingency plan in case you walk into a coffee shop and see one power outlet with both plugs occupied. Offer to plug your power strip in; usually everyone is okay with it as many times there are 3-4 laptop users nearby who would like to charge their rigs. If you want to go compact, you can also find a 2-3 plug power strip and just keep it in your backpack/notebook bag/manpurse.

2) Offer your power outlet to someone who needs it

And the majority of us hardly ever allow our notebooks/tablets to completely discharge, never mind that virtually all notebooks built today average at least 3-4 hours of battery life. (plenty of time to get important work done!) The interesting thing is that computer makers have listened to repeated consumer demand of more battery life (many average 7-10 hrs. run time) but unfortunately this still happens. So if you find yourself fully charged and not planning on camping out, offer it to that fellow laptop user who might be running on battery fumes.

3) Offer part of your medium (or large) table to someone else

Yes I know this is America and it's all about space but if you were the unlucky soul to walk into a completely full coffee house, wouldn't you feel good knowing someone is willing to share his/her table? We gotta help each other out!

4) Invest in a notebook cooler or lap desk

If you arrive at a busy coffee shop and find the only option is a love seat or couch, you'll feel better knowing you won't burn your naughty bits and thus protect future generations.

5) Understand Your Notebook's Power Capabilities and Settings

Assuming the coffee shop you walk into is full of selfish and unforgiving souls (yes, I have encountered them myself!), knowing your notebook's power capabilities enables you to adapt accordingly to still get work done... For example, I know my notebook has an approximate battery life of 5 hours but when I have had to work on battery mode due to lack of available outlets, I instinctively know to dim the LCD screen and throttle down the CPU to extend battery life

since I know sometimes I might be there for at least 5 hours.

6) Pick up a tablet PC

If you find that your purposes for lugging around a traditional-sized notebook are for leisurely email checking, casual web browsing and music, a tablet PC might be appropriate for you. With the explosion of tablets such as the Samsung Galaxy Tab, Motorola Xoom and even the super-duper popular Apple iPad, these slim devices can do many simple everyday computing tasks but can fit in a carrying sleeve or small messenger bag. In addition to the weight reduction, a tablet PC's perks include not requiring you to wait during start up (instant on OS!), not having to find a table and pull out/ lug around a power adapter, and can last virtually the entire day on a single charge. However as a disclaimer, I am not suggesting you ditch your notebook computer in favor of a tablet PC but simply that they complement each other depending on the task that needs to be done.

#### 7) Don't be a Squatter!

I'm sure everyone has been hearing about Starbucks' recent issues with Squatters; these are Starbucks customers who buy a cup of coffee and then occupy a table/power outlet with their laptop and basically camp out for countless hours. While I do agree this is technically legal since SBUX offers free Wi-Fi for customers, they have the right to limit use such as covering up power outlets and eventually offer your seat to other paying customers. Out of courtesy and basic respect to your fellow commuters, you should budget your time, get your work done, and then relinquish your seat for the person who needs a table to get work done (just as you probably did before him/her). However, if you insist on camping out for the entire day at Starbucks, the least you can do is buy more than a cup of coffee every 2-3 hours as a sign of good faith that you're not a moocher!

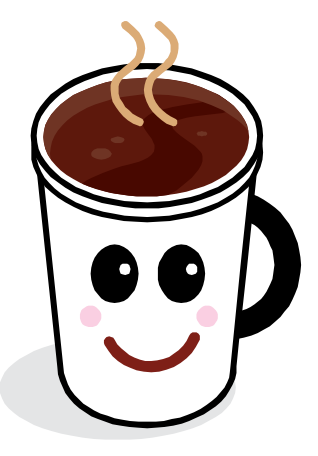

## Tip 1

### Light Housekeeping for a Safe and Healthy Computer

By Mike Morris, Editor, Front Range PC Users Group, Fort Collins, CO, <http://www.frpcug.org> Twriterext (at) gmail.com

The Front Range PC Users Group (FRPCUG) provides free computer help to the community and to several other local non-profit organizations. As a result of these efforts, we have concluded that there are two tasks and several free and reliable utilities that help to maintain a safe and healthy computer.

Without a doubt, the two most important safety and security tasks for every Windows computer user are:

- 1. Keep the Operating System up to date
- 2. Keep the security software up to date

In addition to those two tasks, there is some computer "housekeeping" required to keep your computer healthy (for those of you who consider yourselves not knowledgeable enough to "maintain" your computer, think of these utilities as cleaning tools, not maintenance tools).

#### **For housekeeping, these utilities are recommended:**

1. Revo Uninstaller

This free utility does an excellent job of uninstalling unwanted software—even better than the Windows utility.

You can use the default settings of Revo.

It is important to note that Revo first runs the uninstaller program provided with the program you want to remove. At the end of that process, you are asked if you want to restart your computer. At this point, DO NOT RESTART YOUR COMPUTER. Click on "No" or "Restart later" (or whatever similar message is displayed). That will allow the rest of Revo to run.

It will check for left-over files in the Windows Registry and the directories. Whatever files or file remnants it finds, select everything it finds and delete them.

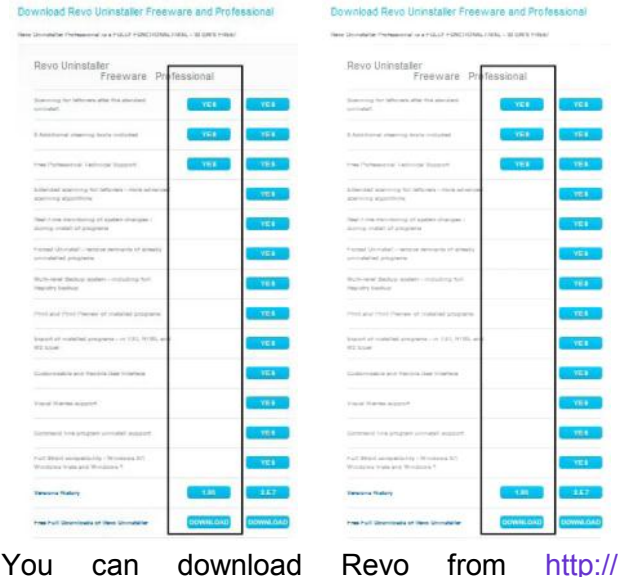

[www.revouninstaller.com/](http://www.revouninstaller.com/)

revo uninstaller free download.html. The free version is the one in the left column (see the graphic at right).

When installing this (or any program), proceed carefully, because very likely there is additional software "bundled" with what you want—that additional software is usually unnecessary. Examine each screen as it is displayed and uncheck or refuse any of the extra unwanted software.

Sometimes, even Revo needs some help. When combined with a registry cleaner, unwanted software can be effectively removed. The registry cleaner we recommend is:

2. CCleaner

This is another free, excellent utility. There is much debate in the computer world about reg-

*(Continued on page 6)*

**LAKE COUNTY CAMERA CLUB** 

www.lakecountycameraclub.org info@lakecountycameraclub.org Proud members of the Photographic Society of America and the Chicago Area Camera Club Association

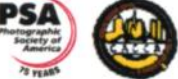

istry cleaners. Since the Windows Registry is so crucial to correct operation, one viewpoint is that no one but an expert should use them. It is true that modifying the Windows Registry has the potential to create problems. However, those of us in FRPCUG have used CCleaner on many computers without problems. When using the registry cleaner option of CCleaner, you will be asked if you want to backup your registry. It's a safety factor that is up to you.

There are two parts to cleaning your computer of

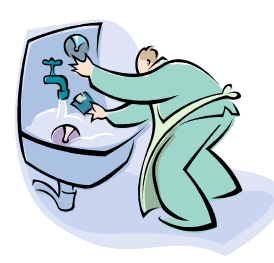

unwanted/left-over junk using CCleaner: Cleaner and Registry. Use both—once a week is recommended, but at least once a month.

There are cases where, after running Revo, it may be necessary to run

CCleaner 3 or 4 times before all of the junk is removed. For example, if you have Norton security software installed on your computer and want to remove it, it will take Revo and possibly 3 or 4 passes of CCleaner (restarting your computer after each CCleaner run) to completely remove the Norton software (more on Norton in a moment).

You can download CCleaner from [http://](http://www.filehippo.com/download_ccleaner/) [www.filehippo.com/download\\_ccleaner/.](http://www.filehippo.com/download_ccleaner/) Use the "Download Latest Version" button with the green background at the right side of the page.

#### **For computer security:**

Virtually all new Windows computers are delivered with a trial version of one brand or another of security software installed, usually good for up to 90 days. Once that trial is over, you need to pay for an annual subscription for updates.

In today's world, there is no need to pay for security software. There are a number of excellent, free security software programs available. And, there are cases where the free software might ac-

tually be better than security software that you buy. For example, in the past, Norton security software acquired a reputation for slowing down the computers on which it was installed (my own experience with Norton

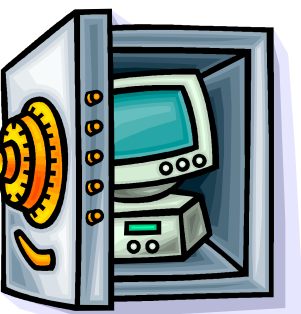

*(Continued from page 5)* software—at least the older versions, based on helping other computer users, is that it is not as good at catching malicious software (malware) as other programs).

> Of the many free security software applications available, FRPCUG members have used these four, and found them to be reliable and effective (just because the software is free does not mean it is less capable):

> One is Microsoft Security Essentials (MSE). You can download MSE from [http://](http://www.microsoft.com/download/en/details.aspx?id=5201) [www.microsoft.com/download/en/details.aspx?](http://www.microsoft.com/download/en/details.aspx?id=5201) [id=5201.](http://www.microsoft.com/download/en/details.aspx?id=5201) Note that there are 2 versions available, depending on whether your computer has an AMD or an Intel processor.

> Another is Avira Free. This application received excellent reviews from the independent security software testing organization, AV-Comparatives - Independent Tests of Anti-Virus Software, [http://](http://www.av-comparatives.org/) [www.av-comparatives.org/](http://www.av-comparatives.org/)

> A third choice is Avast Free, and a fourth choice is AVG Free. We suggest you read the reviews on these products (enter: review of—and the application name—into a Google search, or use the AV Comparitives website mentioned above). If you decide to use one these applications, download it from [http://www.filehippo.com.](http://www.filehippo.com/download_ccleaner/) You are less likely to encounter excess, unnecessary additional software (sometimes called "bloatware" or "sneakware"). Once you connect to the filehippo website, just enter the name of the application into the search box.

> Another area of debate regarding security software is the number of different security software applications that should be installed and running and one computer. With one exception, described be-

*(Continued on page 7)*

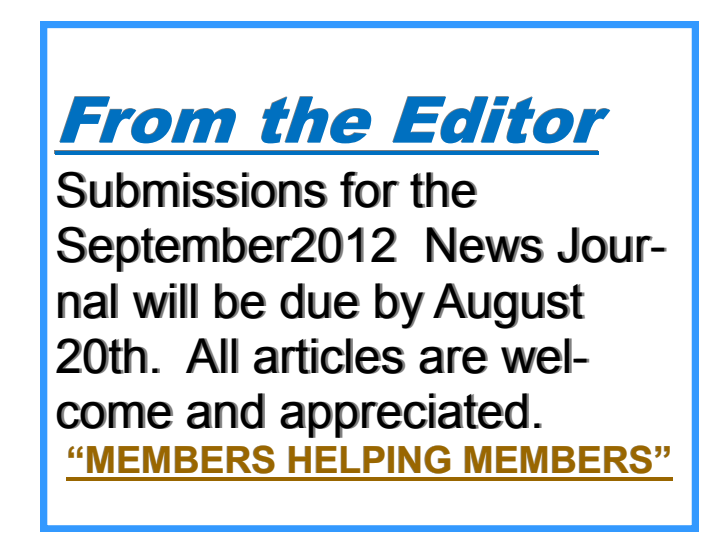

low, you are probably going to be better off with only one. Since these applications are always running (in the background), it is very likely that two or more security applications running simultaneously will cause conflicts (and/or slow down your computer). It is possible, with a lot of experimentation, to find multiple security applications that do not conflict (one FRPCUG member has done so), but for most computer users, one application is sufficient.

The best way to change security software is to download, but don't install, the new security software. Then use Revo (and if necessary, CCleaner) to remove the old security software. Finally, install the new security software.

A supplementary security software program that works extremely well is Malwarebytes. You can download this program from [http://](http://www.filehippo.com/search?q=malwarebytes) [www.filehippo.com/search?q=malwarebytes.](http://www.filehippo.com/search?q=malwarebytes) The free version does not run continuously in the background, as do other security software applications. That means Malwarebytes does not conflict with any other security software. The only disadvantage to this program is that you have to remember to run a manual scan (say once a week). It's worth it—Malwarebytes finds problems other security software does not.

The best way to keep your computer secure, as mentioned above, is to keep the operating system and security software up to date. You can set Windows computers for automatic operating system updates. Virtually all security software programs, including the free ones can be set up for automatic updates.

For more information on this topic, connect to [http://frpcug.org/presentations/BB\\_Present04.pdf](http://frpcug.org/presentations/BB_Present04.pdf) and [http://frpcug.org/presentations/](http://frpcug.org/presentations/comp_maint_security.pdf) [comp\\_maint\\_security.pdf.](http://frpcug.org/presentations/comp_maint_security.pdf)

#### One other suggestion:

Another free, useful utility is Belarc Advisor. The program provides a detailed list of the hardware

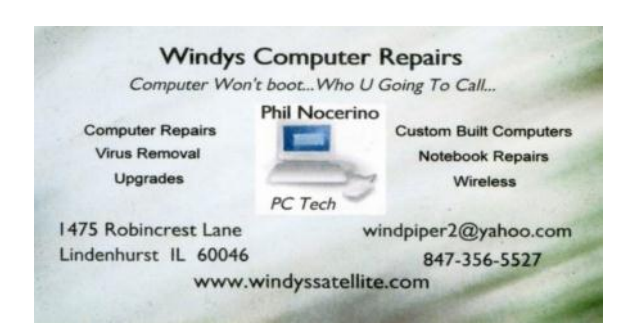

*(Continued from page 6)* installed in your computer. You can download Belarc Advisor from [http://www.belarc.com/](http://www.belarc.com/free_download.html) [free\\_download.html.](http://www.belarc.com/free_download.html) While not crucial, like security software and maintenance utilities, Belarc is a helpful program to have on your computer.

> We have installed and run these programs on many computers without any problems. There is, however, always the chance that some unusual combination of hardware and software may result in a problem. So you should backup at the very least your important data, even if it is just copying that data temporarily to a flash drive. Please read our disclaimer [at http://www.frpcug.org/k-byte/](at%20http:/www.frpcug.org/k-byte/current.pdf) [current.pdf](at%20http:/www.frpcug.org/k-byte/current.pdf) (page 19).

Happy Computing!

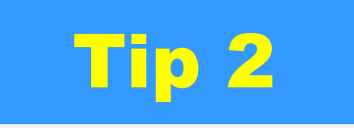

### Make Hard to Break, Yet Easy to Remember Passwords

By Doris Collins, Member, ccOKC (Computer Club of Oklahoma City) May 2012 Issue, eMonitor www.ccokc.org DJCollins1122 (at) aol.com

We all know that simple passwords are dangerous. If you're using any of the following for passwords (or forms thereof), you probably aren't as secure as you think:

- Names of Pets
- Birth date
- Last 4 digits of your SS#
- Kid's Names
- Grandkid's Names
- Parent's Names
- Addresses
- Phone Numbers
- The word Password

Did I catch you? Well, it gets even worse!

*(Continued on page 8)*

*(Continued from page 7)*

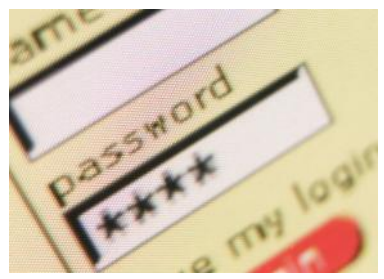

Even if you're not using any of the above, but are still using simple words (like car, bike, etc.) for your passwords, you're accounts are still pretty easy to break into. Now, a better pass-

word looks more like this:

#### ks86jw03ts92ctb02

Although some would argue that it's not better than what most people have been using

thus far. Yeah, yeah, I know what you're thinking, "How the heck am I supposed to remember that thing? It's 17 random letters and numbers!" Read on. That password is as easy to remember as any other - if you understand how it was constructed:

It's based on a fictitious Smith family with a daughter named Kelly and a son named Tyler. They have a 2003 Jeep Wrangler and an 02 Chevy Trail Blazer. Now, let's take those facts and look at the password again:

- ks Kelly Smith, born in 1986
- jw03 Jeep Wrangler, 2003 model
- ts92 Tyler Smith, born in 1992
- ctb02 You guessed it, Chevy Trail Blazer
- 2002 model year

I simply took the first initials of everyone and everything involved, then the year they were born (or built). It's a lot tougher to guess a password like that, but still very easy to remember.

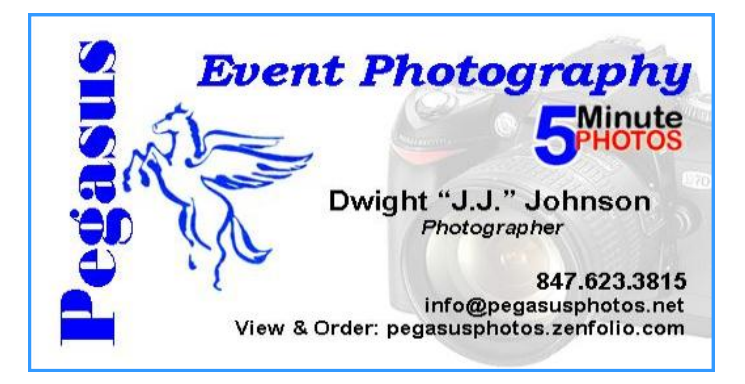

# Digital Corner

### Selecting a Digital Camera

Jerry Schneir, Member, Los Angeles Computer Society June 2012 issue, User Friendly

[www.lacspc.org](http://www.lacspc.org)

[editor@lacspc.org](mailto::editor@lacspc.org)

As a teacher of digital photography I am often asked for help by a student who is trying to select the "perfect" camera. It is very hard to tell someone that there is "no one perfect camera". What meets your needs today may not be great for tomorrow. I try to tell them that the most important thing about any camera is the six inches behind the

camera, the photographer.

Having said all that, there are some things that make one camera a much better choice than another, regardless of the expressed needs of the potential buyer. Just remember to keep in mind that the camera you need for your trip to Africa is vastly different than what you need as you walk through a street market in Rome Italy. You also need to come to grips with how much you are willing to spend, how often you are willing to replace a camera, and how much time are you willing to put into an attempt to master, to understand, and to "play" with a camera.

There are some general features you should look for in any new camera. Unfortunately, this means I have to be a bit technical and you will have to spend some time digging out the details on any camera you are thinking about. So here goes:

#### **Sensor Size**

Most point and shoot (P&S) cameras, those you can stick in a shirt pocket or pocketbook use the same size sensor called the 1 /2.3"which measures 6.17 x 4.55 mm. However, more and more, you may be seeing some cameras using larger sensors such as the 1 /1.7", 1/1.8" , and even a 2/3". The larger sensors, the 1/1.7 or 1/1.8, or 2/3 inch offer much better low light per-

# July Club Picnic

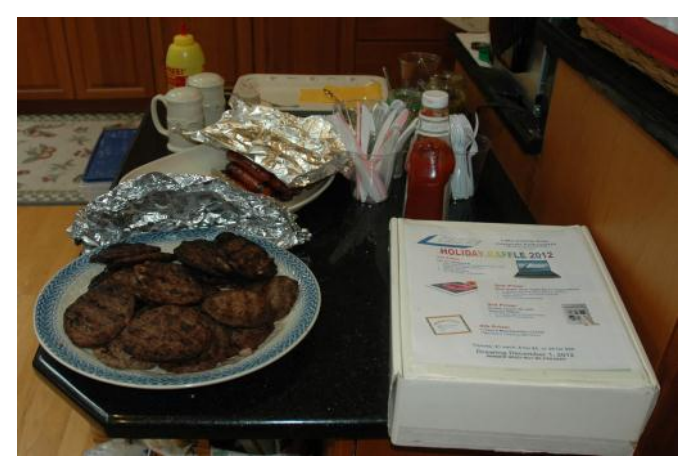

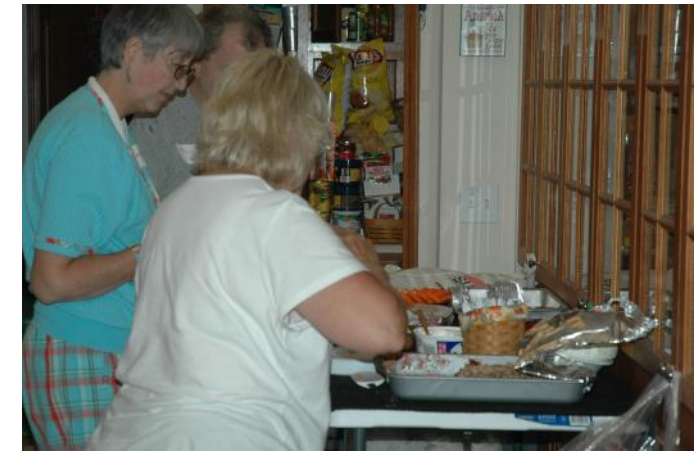

### Wonderful Food

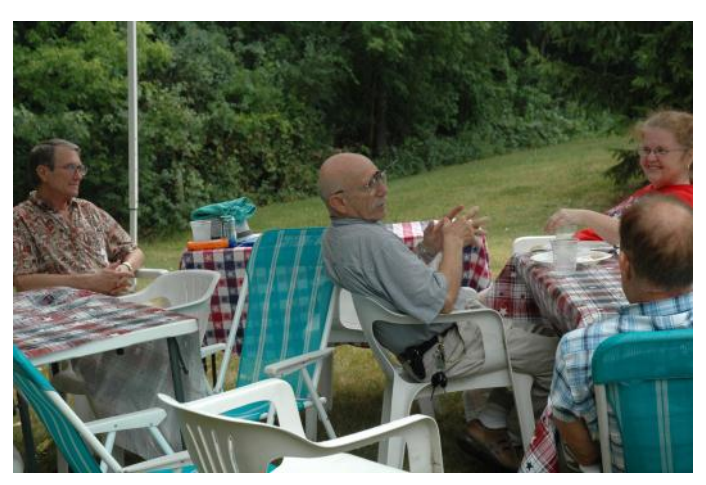

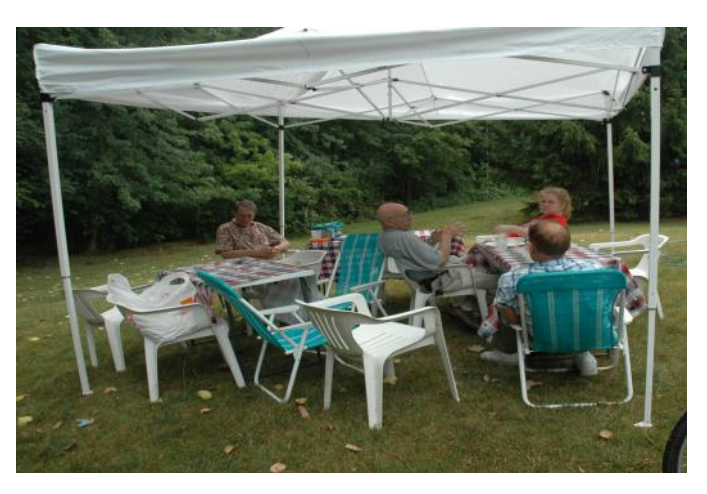

### Braving the Elements/Great Conversation

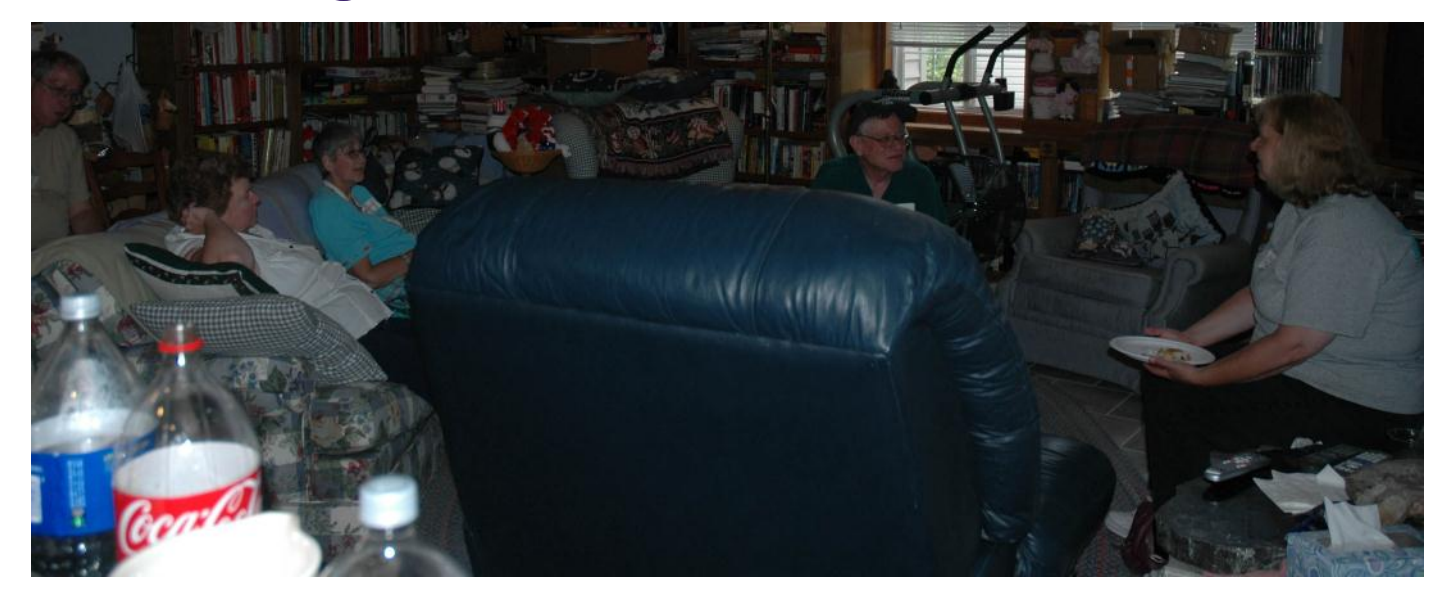

**Thank you Liz and Fred for a GOOD/FUN time!**

formance, the pictures tend to be sharper, tend to have less noise or grain. Don't confuse 1 /2.3".with the 2/3", they are very different in size, the 2/3" is much larger and therefore much better.

#### **Sensor Type**

The sensors that use a CCD type sensor are old school. They do produce reasonably good pictures but cannot keep up with the newer CMOS when it comes to movie making. Another type of CMOS sensor is called a BSI-CMOS and that is really the best of the lot, especially if you want to make high def movies or do a lot of photography in very low light.

#### **Number of Pixels**

With cameras that have the small sensors, more is NOT better. Look for cameras that have only 10-12 MP. More pixels, 14-24MP is only an advantage for cameras that have larger sensors, such as those found on the Nikon V1/J1, the Canon G1 X, the Sony NEX 5N or NEX 7, or the Fuji X10 or X100.

#### **Zoom Range**

Most, but not all cameras have optical zoom ranges from 3x to as large as 36x or more. What that zoom range really means is the "difference" from the widest angle to the greatest amount of zoom. As an example, a 10x optical zoom for a camera with a lens that has a wide angle of 28mm is 10x28 or 280mm. All these measurements are in 35mm film terms. For most purposes, that is an ample zoom range. Some of the cameras do not have any zooming whatever, others only have 3 or 4x optical zoom. Disregard or ignore any digital zoom values.

#### **Widest Angle**

This is a very important feature for anyone trying to take pictures in a street market setting or at a party or in any crowded situation. The SMALLER the starting number the greater the wide angle of the camera. A 36mm wide angle is not good, a 28mm lens is very good, but a 24mm one is even better. Taking pictures in confined spaces works better with the wider angle lens, you get more of the picture without having to step back. However, as the lens angle gets bigger, wider, more encompassing, distortion starts to rear its ugly head. Straight lines get bent and the results are not always pleasant.

#### **Maximum Zoom Range**

One might think that a large amount of maximum zoom would be good, very good, but there are

*(Continued from page 8)* **penalties to pay for that long a zoom range, size** and weight are two of the more important penalties. There are cameras with zoom ranges up to 18x optical that can still fit into a shirt pocket. Of course, these cameras do weigh more. But as you start going over 10x optical zoom the need for some type of viewfinder becomes much more important. At over 18x optical, the lack of any viewfinder would prevent me from buying the camera. There are attachments that can be screwed into the tripod hole of a camera that mimics to some extent a viewfinder. Check the website for Clear-Viewer [www.clearviewer.com/\)](http://www.clearviewer.com/) to see if they have a device for your camera.

> The lack of a viewfinder for the longer end of the zoom range cameras really spells trouble. Camera shake becomes a real problem even for those cameras with very good image stabilization (I.S.).

#### **Aperture or F Stop**

The smaller the number the better the camera performs in dim or subdued light. In an attempt to keep camera prices down and camera size small, most cameras do not have a "fast or bright" lens. A "fast or bright" lens is one that lets in a lot of light very quickly. This allows for a fast shutter speed which allows the photographer to capture fast moving events. This is very important if you are taking pictures from a moving vehicle or of very fast moving subjects or action. The other advantage to a bigger lens opening is the shallow depth of field (DOF) that such a lens is able to provide. Objects in front of or behind the subject are blurred when shooting with a large lens opening, a nice way of visually isolating your subject.

Most zoom lenses have two stated aperture values. One for the widest angle and one for the maximum zoom. The aperture at the widest angle generally ranges from f2.8 to f3.8. A lens with a f2.8 aperture at wide angle admits almost double the amount of light in a given time as one with a f3.8. At the other end of the zoom you will generally find aperture values of f5.5-f5.6. This means that for a given shutter speed the lens at maximum zoom can only let in about 1/4-1/8 of the light at maximum aperture. Thus at maximum zoom you have to use shutter speeds 1/4-1/8 that used when at maximum wide angle. If your camera can properly expose a scene at 1/250 of a second at maximum wide angle (24-28mm), you would need 1/30 to  $1/15<sup>th</sup>$  of a second at maximum zoom, thus subject movement and camera shake become a greater problem. Another problem occurs because almost all of the point and shoot cameras require fairly

*(Continued on page 11)*

bright settings to focus quickly and an f stop of f5.6 just doesn't do well, especially in dimmer light.

#### **Image Stabilization (IS)**

Most cameras have image stabilization (IS) of some type. The better ones use either a moveable element in the lens, called OPTICAL IS or a movable SENSOR. Neither of these help when the subject is moving or you are moving, like in a vehicle. A few use other things like increasing the sensitivity of the sensor to light in order to use faster shutter speeds to minimize subject or camera motion. Some use a combination of different IS systems. The combination version has problems which are best avoided if possible. Some cameras allow you to turn off some parts of the IS very useful in your camera has multiple means of stabilizing the camera.

#### **Viewfinders**

Most cameras in the P&S family of cameras do NOT have any type of viewfinder. It is only when you get to the more advanced cameras or the super-zoom cameras that you can find an electronic viewfinder (EVF). Viewfinders are very nice to have but are almost impossible to find in most of the P&S type cameras.

#### **LCD**

The brightness of the LCD and the size contribute to the ability to use the camera in bright light and can either make the camera easy to use or a big pain you know where. Generally the more pixels or dots in the LCD the better, but unfortunately there are exceptions. You must evaluate the camera for ease of use in bright light. Some LCDs articulate, i.e., they move up and down or swivel around. That is generally a very desirable feature and can help when shooting in very bright light. Some LCDs are touch screen. You can point to an object displayed in the LCD and the camera will use that as a focus point. You may be able to control various camera settings using the touch screen. Not everyone likes touch screen LCDs, if a camera has that feature, check it out, use it, some are easier to use than others.

There are two other points to consider, but these can only be evaluated by actually handling the camera. And even then, the pluses and minuses may escape notice unless you have handled a lot of other cameras.

#### **Camera Speed**

This is not something you will find in any chart.

*(Continued from page 10)* What I am specifically referring to is how fast does the camera "grab' focus, how fast is the camera ready to take another picture, how fast is it ready to go to take a picture when turned on, how fast does the camera respond to menu commands?

#### **Controls**

Menu system - Some cameras allow the photographer to make a lot of choices, some treat the photographer as not at all interested in the finer points of photography. What I mean here is your not letting the camera make all the choices. If you always shoot in the AUTO mode, then the ability to set the aperture or shutter speed is unimportant. But, if you are thinking about getting more involved in photography then it is something to consider

It is impossible to list some features that may be very important to some people, things such as built-in GPS or the various movie formats available. Prices are constantly changing, generally downward from when the camera was first introduced. Read reviews both by various websites and by the users of the cameras. My three favorite places to look are DPReview, CameraLabs, and ImagingResources. Steve's Digicam is also a good information source.

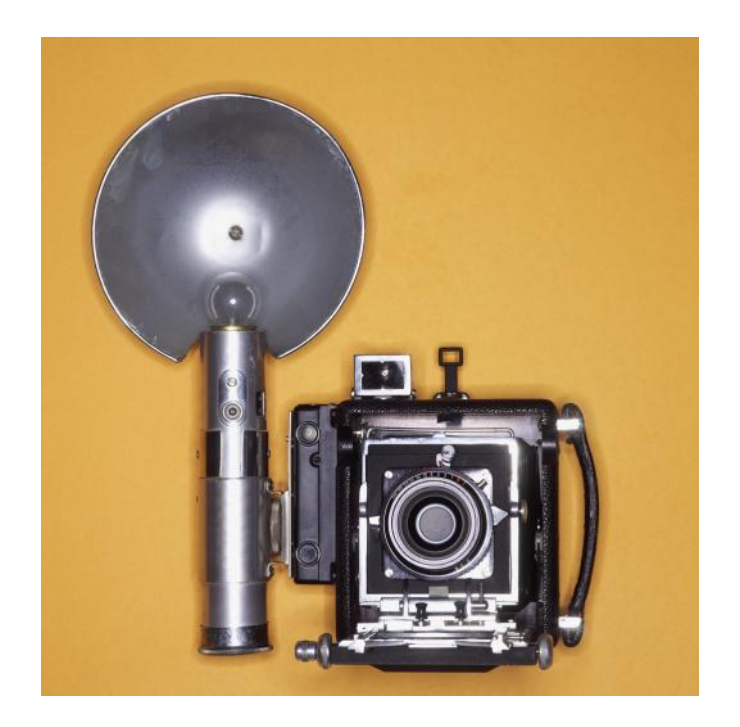

### **Software Review**

### Roxio Creator 2012

By Mark Mattson, Editor, Computer Users of Erie, PA June 2012 issue, Horizons www.cuerie.com

cuerie1 (at) verizon.net

It's been a while since this program suite was last reviewed in these pages. In fact, it was when the software was known as Easy Media Creator, and version 7.5 was the subject of the review. This was around 2005, and Gene Meeks did a great job with that review.

Fast forward to the present. This review will

introduce you to Roxio Creator 2012, the latest and greatest in this long-running suite line.

Long running indeed - the first version of this software was bundled with my very first CD-R burner, which I bought in 1994. I have tried several other burning applications over the years, but always come back to this one, as it's an old and trusted friend.

Originally owned and sold by

Adaptec, it has had a couple owners over the years, the most recent of which is Corel (as of late 2011).

Please note that there are two versions of Creator available: the standard (reviewed here) and the PRO version. The PRO version offers all the features of the standard edition, and adds additional features to enhance your projects even more. You can find out more about that version on the Roxio website at [www.roxio.com.](http://www.roxio.com)

As the software has evolved, so has the size of the package. The version I used in 1994 came on a single CD-ROM disc. Subsequent versions grew to two CDs, and then moved to DVD discs when the capacity limits of CDs were reached. Indeed, Creator 2012 is so large, the download files were two 1GB archives. As the version I obtained for review came as an electronic download, I cannot tell

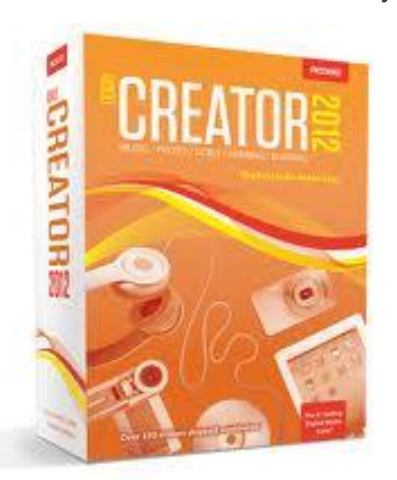

you if the physical boxed version comes on one or two DVDs. No matter what, the package is large. If you have a slow Internet connection, you may want to opt for physical delivery.

Installation can take a bit of time to perform, especially if your machine is slower. On a dual-core 2.6 GHz system running Windows 7 here, it took about 20 minutes to install the applications package, and an additional 15 minutes for the Content files (backgrounds, music tracks, etc.). Installation is not difficult. Just answer a few questions in the Installer, and you're off and running.

So what can you do with the software?

The most basic feature of the package allows you to burn data, pictures, audio files and documents (or any other files you have on your system) to removable optical media, such as CDs, DVDs and now Blu-Ray discs. This allows you to free up hard

> drive space, especially if you have smaller drives in your machine. Rather than taking up space on your drives, the data can be stored on removable discs, and restored when needed.

> But you can do so much more with it than just offloading files to discs.

> There is basic file backup and recovery tools included in the package, giving you

the ability to save your important files to disc, and restore them when needed. Please note however, that this is NOT a full-featured system backup application. For those functions, you would need the PRO version, or an external application.

With the explosion of mobile devices into the digital lifestyle, you can share and produce content for iPod, iPad, iPhone and other supported devices without the need for an external program. You can convert from one file format to another, and then output it to your selected device.

If you enjoy listening to music, you can create compilations of your favorite tracks, convert files to digital audio, and burn them to disc…or again, output to your mobile device.

Do you like to share your home movies with others, or create unique video content to share? You can do so with Creator 2012 as well. Capture vid- *(Continued on page 13)*

#### *(Continued from page 12)*

eo streams, convert them to DivX or DVD movies, or even to 3D features. If you want to (or need to) produce Hi-def video, you have that ability also, using the optional Blu-ray plug-in available from the Roxio store (this plug-in is part of the PRO package, and therefore only needs to be bought if you buy the standard version). NOTE: If you just need to burn data to Blu-ray discs, you do not need the plug-in. Blu-ray burning is available as an option when creating data discs. But to burn movies to Blu-ray, you DO need the plug-in.

Working with photos? There is an assortment of features in the suite for you as well. You can create sideshows complete with music to share, do basic image editing and enhancements, and so much more. When you're done, you can output them to DVD to watch on your TV, share with others, or even upload them to Facebook (as you can also do with your video projects to upload to YouTube).

Do you like to record television programs on a TiVo unit? There is now support for these devices included in the suite. You can record your programs to disc, or even transfer them to mobile devices to take on the road with you.

Once you have your project completed and ready to share, dress up those boring looking DVDs and CDs with a custom label that you can create using the included application designed just for that purpose. Add your photos, backgrounds and text to complete your project.

There are many more features to the software; you can find a complete list on the Roxio website.

With all this horsepower under the hood of the software, the system you run it on needs to be capable of running it as well. If not, then you will be unable to perform some of the tasks you may want or need to.

The following list is taken from the Roxio website. Please note that updates to the programs may add new requirements not listed here.

Minimum System Requirements:

Microsoft® 7 Home Premium, Professional or Ultimate (32- or 64-bit), Microsoft® Windows Vista™ SP2 (32- or 64-bit), Windows® XP SP3 (32-bit), Windows® XP SP2 (64-bit)

For data burning and copy, audio capture and editing: Intel® 1.6GHz Pentium 4 processor or AMD equivalent, 512MB RAM for windows XP and 1GB RAM for Windows Vista and Windows 7. For video editing and conversion and DVD playback Intel Pentium 4 2GHz processor or AMD equivalent and 1GB RAM. Multi-core processor with at least 2GB RAM recommended

- · 1024x768 DirectX 9.0c compatible graphics card with at least 16-bit color setting, sound card, DVD-ROM drive
- ATI Stream® and CUDA™ acceleration only available with AMD ATI Stream and NVIDIA® CUDA enabled graphics cards
- · Hard drive with at least 3GB free space for the installation process. DVD and BD copy, video editing and authoring may require large amount of free disk space, up to 10's of GB
- Windows Media Player version 10, 11 or 12
- Internet Explorer 7, 8 or 9
- Internet connection required for installation, registration, product updates and some features. Any Internet charges are the user's Responsibility.
- QuickTime® player version 7 required for some functionality
- iTunes<sup>®</sup> version 8 for some functionality
- · TiVo® requires a TiVo® Series2™, Series3™, TiVo HD DVR or other TiVoTo-Go™ compatible DVR connected to your home network and TiVo Desktop. Does not work with DirecTV® provided TiVo DVRs. See [www.tivo.com](http://www.tivo.com) for more information.

For video capture: OHCI compliant IEEE 1394 FireWire card for use with DV camera or Roxio Video Capture USB for analog sources

- Blu-ray authoring requires an additional plug-in which can be purchased at [www.roxio.com](http://www.roxio.com)
- Setting up of media access server capability requires and always on PC connected to a wired network

3D

- · 3D glasses and other 3D hardware is the user's responsibility
- · 3D video input formats: over/under full and half height, side-by-side full and half width, anaglyph red/cyan, RealD, Fuji FinePix REAL 3D
- · 3D video output formats: anaglyph red/ cyan, side-by-side and full and half-width,

*(Continued on page 14)*

*(Continued from page 13)* each).

over/under full and half height, RealD

Input Formats:

- Video: AVI, DV, HDV, DV-AVI, MKV, MPEG-1/2/4, MPEG2-HD, DVD-Video, IFO/VOB, XviD, DVR-MS, TiVo, ASF, MOV, WMV, QuickTime, 3GP, MPEG2 Transport Stream, AVC (H.264), AVCHD
- Audio: Audio CD, MP3, WAV, WMA, Dolby® Digital AC-3, AAC, Ogg Vorbis, FLAC, M4A, MP4, Playlists (WPL, ASX, M3U, PLS, XSPF)
- Image: MPO, JPG, PNG, TIFF, BMP, GIF

Output Formats:

- Video: AVI, DV-AVI, HDV, MPEG-1/2/4, MPEG2-HD, , WMV, WMV HD, AVC (H.264), MP4, 3GP
- Audio: MP3, WAV, WMA, Dolby Digital AC-3, Ogg Vorbis, FLAC, MPEG-1/2, M4A, M4B AAC, Playlists (M3U, PLS, XSPF, WPL)
- Image: JPG, PNG, TIFF, BMP, GIF
- Video disc formats: DVD, Video CD (VCD), Super Video CD (SVCD), Mini DVD

Recordable Formats: CD-R/RW, DVD+R/RW, DVD-R/RW, DVD-R DL, DVD+R DL, DVD-RAM, BD-R/RE, BD-R/RE DL

Disc image formats: read ISO, C2D, BIN/CUE and GI; write ISO and GI

As can be seen from the above list, it takes quite a bit to enable execution of certain operations. If your machine is more than three years old, it MAY not have enough under the hood to run parts of the suite. Such is my case and my two 'antique' machines. To do this review, I had to put it on my wife's newly built computer, which definitely meets the specs.

Most of what I have used the suite for has been to offload files from my systems, and burn it to disc for archival storage. Starting out in the 90's with CDs, it progressed to DVDs into the 80's and beyond, and now to Blu-ray discs, for increased storage capacity. Being that Tanya and I are both photographers, the 25 and 50 GB capacities of Blu-ray media will be important as we migrate image files to disc for a secondary backup of our work. At present, to burn both our image libraries to DVD would mean burning about 200 4.7GB DVD discs. Using Blu-ray, this is cut down to around 50 BD-R discs (25 GB capacity

Before doing the archiving, however, I need to investigate the system further. Burning a test BD -R disc took about 1.5 hours for a full 25 GB disc, and an additional 45 minutes for verification. The writer was only burning at 1x speed, while the discs I used were rated for 6x recording. Evidently I need to upgrade the burner's firmware, or check the settings in the software.

Another area of investigation concerns the creation of DVD movies. During testing, I noticed some audio dropouts during playback of the compilations I assembled into a DVD movie. Referring to the Roxio forums brought forth some tips and tricks to try to resolve this. After applying some of those recommendations, I now have the dropouts minimized, but they still occur randomly. I will need to further test this, using different media, and perhaps trying the DVDs on different players than my own home machine.

Overall, the Creator 2012 suite is a powerful, highly useful package. There is not much you CAN'T do with it, and a lot you CAN. This package has matured as the years have gone by into one that no serious media creator should be without. Even though aimed at the home market, many small businesses looking to create rich media presentations and projects will find the power of this software to more than meet their needs.

For further details on this version, or the PRO version, please go to the Roxio website at [www.roxio.com.](http://www.roxio.com) Roxio Creator 2012 is selling for \$79.99 after a \$20 mail-in rebate. The rebate also applies to the PRO version, if you decide to purchase the added power and features it offers. If you own Creator 2011, you qualify for a special upgrade price of \$69.99. However, you can't upgrade at this price from an older version. Remember, you can get delivery via electronic download, or a physical box. If your Internet connection is not a broadband one, opt for the box delivery. It will save you hours of downloading.

Would I recommend this package? Definitely YES. It has been a steady and reliable friend for almost 20 years, and not many others can come close to the features it offers.

Please remember to use the Amazon.com link on our website for your purchases:

Please click here  $\triangleright$  **amazon.com**  $\triangleleft$  to help support our club with your on-line purchases

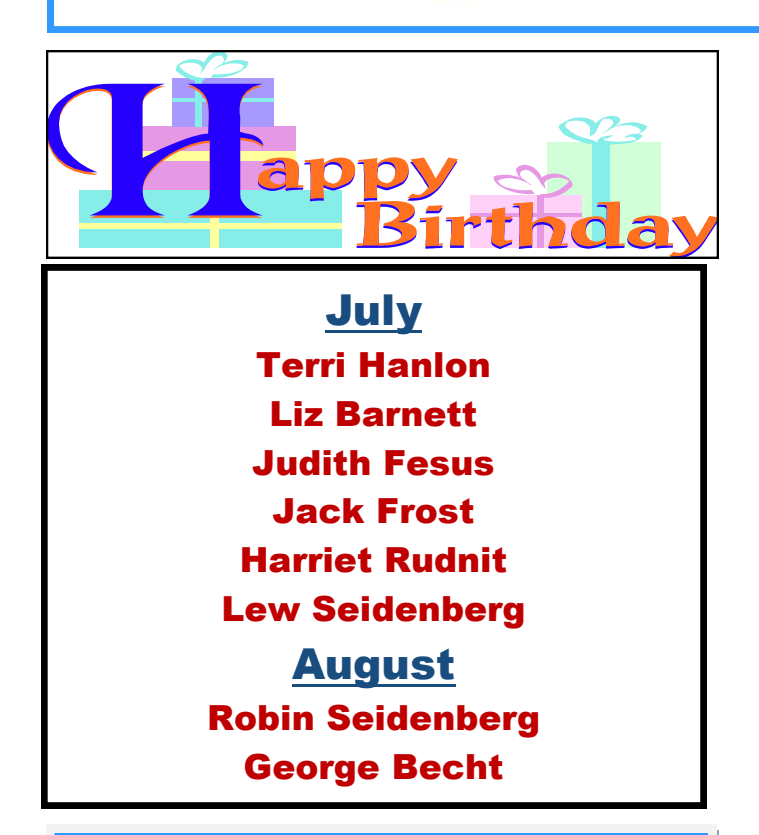

# Interesting Internet

### Finds

By Steve Costello, President/Editor, Boca Raton Computer Society, Florida May 2012 Boca Bits <http://about.me/sefcug> brcssefc (at) earthlink.net

In the course of going through the more than 200 news feeds in my Google Reader, I often run across things that I think might be of interest to other user group members.

The following are some items I found interesting during the month of April 2012.

(Long URLs shortened with the Google URL shortener<http://goo.gl/> )

Deciphering the Power Label on Your A/C Adapters <http://goo.gl/6ljEj>

The Best Free Portable Apps for Your Flash Drive Toolkit <http://goo.gl/JtJio>

Best Free Android Apps http://goo.gl/XyQr6

Webinar #11 - Mastering your own domain <http://goo.gl/xSygZ>

Windows 8

How to Pick the Perfect Laptop <http://goo.gl/whLEM>

# Internet Are you ready for some Windows 8

### on your desktop?

By Barney Babin, Cajun Clickers Computer Club (LA) member and instructor for XP, Vista Workshop and Windows 7 April 2012 issue, Cajun Clickers Computer News [www.clickers.org](http://www.clickers.org)

ccnewsletter (at) cox.net Now that Windows 8 Consumer Preview is a reality, you can download it and "play" with the latest and greatest from Microsoft. Just remember, this is a beta version; so everything that you see, or don't see, is subject to change when all of the customer feedback is analyzed by the Microsoft folks. Also, vendors have not developed

many drivers for the beta version; so the goodies that you normally use, including printers, may be inoperable in one way or another.

With that said, you can still get a feel for what is coming – and it is definitely a change. If you are currently using a Smartphone, Tablet, or play

*(Continued on page 16)*

#### *(Continued from page 15)*

games on Xbox, then you're going to feel much more comfortable with the new Metro dashboard than someone who has

never seen such a thing before. Basically, everything you associate with a computer is changing, including the Start Menu, how you shut down your computer, etc.

The following are my observations from downloading, installing, and using Windows 8 Consumer Preview since its release. It is by no means an in-depth look at all of the options. http://tinyurl.com/7rnql5l

First, go to and download the Windows 8 Consumer Preview Setup which will verify that your computer and the associated programs on your computer are compatible with Windows 8.

Once this process is accomplished, you are offered the option of downloading either the 3.8gb ISO file (will require much time for such a large download) that allows you to burn a DVD of the program, or you can download a file that runs from a bootable USB drive that has a minimum size of 4 GB, which will be optioned for boot during the process. This option allows folks without a DVD player to load the system from a bootable USB drive.

Once you do this, install the system – but not on your main system by updating to Windows 8! Remember, this is a prerelease and many things will change before the Windows 8 final edition is released. You can make a separate partition on your hard drive and install it there, or run it in a virtual machine on your existing operating system. If you choose the separate partition option, which was my choice, you will be dual booting to either the native system on your computer or to Windows 8, which gives you full processor and RAM capabilities in Windows 8 and, in my opinion, makes your testing phase more realistic. (Ed Walker says, see how to dual boot Win7 & Win8: http://goo.gl/UUFfg)

The installation procedure gives you a choice of which system is declared default. If you change your mind later, you can easily change the default system by going to the start menu in Windows 7 and typing msconfig. This will bring up the msconfig window. Go to

the boot tab, highlight the operating system that you wish to be default and then click the "Set as Default" button. You will see the Default OS designation move to that operating system. If you look on the middle right of this tab you will see the default timeout delay time of 30 seconds, which you can change to a lower time if you desire. Close the window. The next time you restart your computer the default program will be highlighted and will activate after the timeout period, unless you press the Enter key to speed up the process.

The first and most start ling thing you notice is the Metro UI has the word Start at the top left corner, there is no taskbar with its normal start button on the left hand side, and no desktop or icons – just rectangles with Apps listed in them.

Since there is no start menu on the desktop, there must be no convenient way to search your computer, right?

– but wait, there is an unbelievably cool way. In the Start or Metro location, without clicking anywhere with the mouse, just start typing what you would like to do or search on your keyboard; and Voilà, you are switched to the app window and the choices from your search are shown! But, there are also other ways to get there (and depressing the Windows logo key on the keyboard is no longer an option). You can depress the Windows Logo key+F and the Start sidebar on the right side of the screen appears. If you're a mouser, move your mouse to the extreme bottom right side of the screen; and a similar looking sidebar, called the "Charm" will appear with the search logo at the very top. The Charm area also has your system settings that allow you to tailor Windows 8 to your liking.

Notice on the start page that one of the apps listed is the Desktop, which looks almost like the classic Windows 7 desktop, but still has the start button missing because you are now in Windows 8 environment. All of your Windows 7 functions, keyboard shortcuts, etc., work just fine here and most of the keyboard shortcuts also work fine on the start page, or any other page in Windows 8. When you are at the desktop, just depress the Windows Logo key on the keyboard to toggle back to the Start page. You can also move your mouse to the bottom left corner of the screen and a start screen

thumbnail will appear. Left click here and you will go back to the start page. You can also click the Start icon in the Charm area on the right.

*(Continued on page 17)*

#### *(Continued from page 16)*

If you right-click on an unused area of the start page, a bar at the bottom has an icon that allows you to view all of your installed items plus what you see on the start page. This is the best way to find items (Apps) in Windows 8 without using search.

So, how do you shut down Windows 8 since there is no start button to click? The easiest way is to depress CTRL-ALT-DEL, look on the bottom right for the power logo, right click and choose your option. You can also move the mouse to the right side of the screen, access the charm area, click settings, and the power icon will be in the area at the bottom. Click it, and you will be offered sleep, shutdown, or restart.

While this is by no means an in-depth article, you will now be able to navigate in Windows 8, install the programs you need, and shut down or restart the system to gracefully exit Windows 8.

Go forth and conquer!

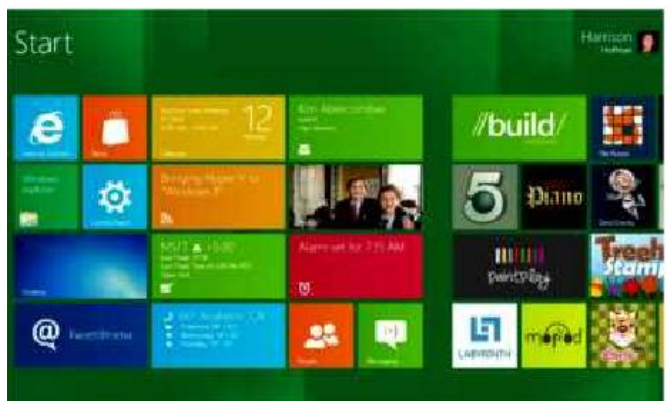

iPhone or Blackberry

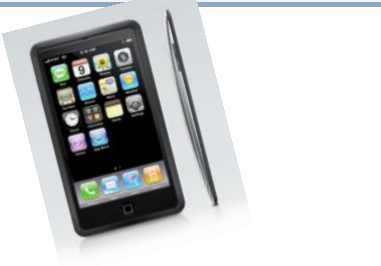

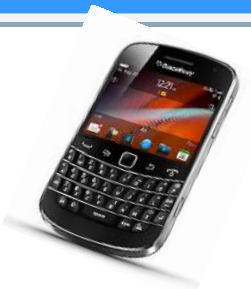

POyNT

By George Harding, Treasurer, Tucson Computer Society, AZ April 2012 issue, eJournal [www.aztcs.org](http://www.aztcs.org) georgehardingsbd (at) earthlink.net

This is a nifty app for your iPhone or Blackberry. It points you to various services or places of business.

The choices are Businesses, People, Movies, Restaurants, Gas, Events and Offers.

For Businesses, you can enter a business name, such as "Wendy's" which produces a list of Wendy's restaurants sequenced by distance from your position. The list also includes other entries which include the name Wendy, such as a dentist, a veterinarian and a hospital! But it does show the fast-food restaurants you wanted to find. When you touch one of them, you get location information, including a map and directions.

If you choose People, you can search by name, phone or address. I tried the search by phone, using my phone number and got my name and address, along with directions and a map for location. The search by name works very efficiently, producing a list of people with the name you entered and their phone and location info.

For Movies, you can search by theaters nearby, movies, top 10 and genres. You get a list of theaters with the movies currently being shown, times, phone, location and the availability of a trailer.

You can search nearby Restaurants or by cuisine. You get a list of restaurants sequenced by increasing distance from your location, with info about location, phone, map and website.

Searching for Gas or Events gives the same sort of information, in a helpful and easy-to-use format.

I recommend this app highly. It's fun to use and very helpful in finding the sort of item you're looking for without having to resort to the Yellow Pages books. You can even use your mobile phone to download the app from m.poynt.com (but not with a browser).

About: POYNT Vendor: Poynt www[.poynt.com](http://www.poynt.com) Price: Free

#### **Editors Note**

I also have POyNT installed on my windows phone.

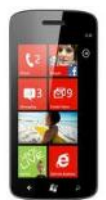

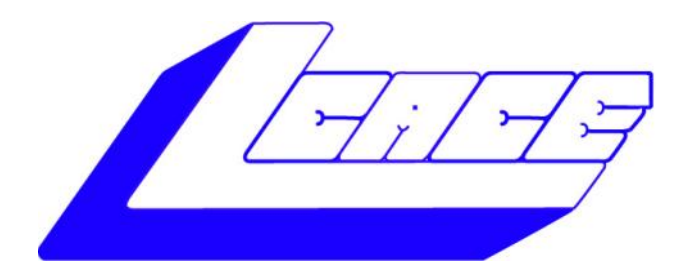

### **Lake County Area Computer Enthusiasts**

Do you have computer questions or need help with your computer?

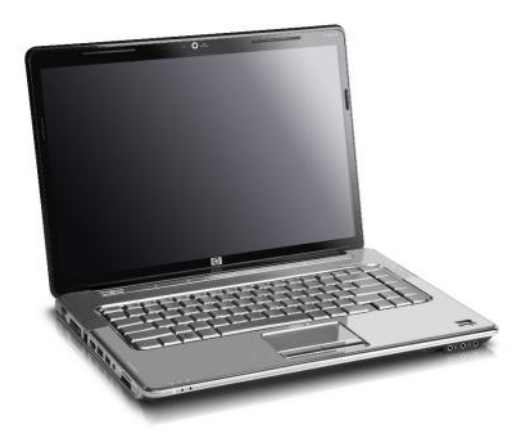

Visit Lake County Area Computer Enthusiasts' help desk for one on one help

### **Open to all**

11:15 a.m.-12:15 p.m. Grayslake Area Public Library Rooms A-C

### **Saturday, September 8 Saturday, October 13**

### **Saturday, November 17**

## Members' E-mail

#### **Addresses**

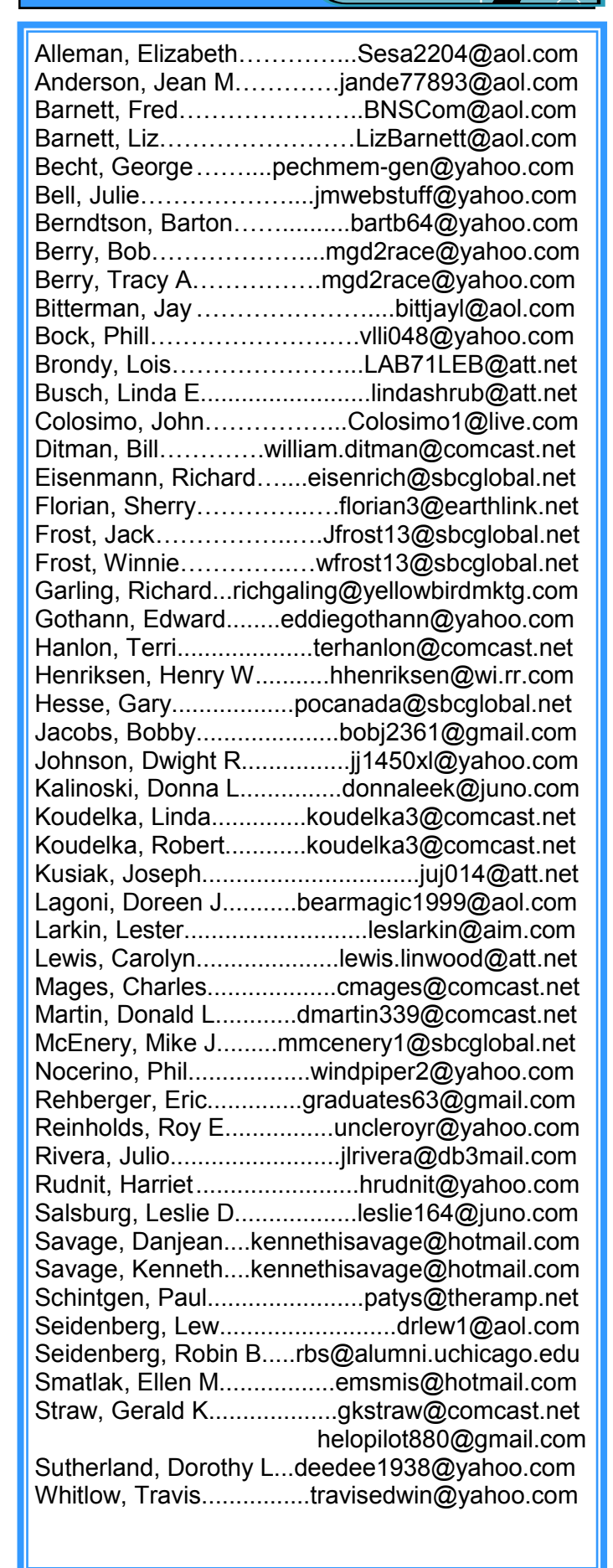

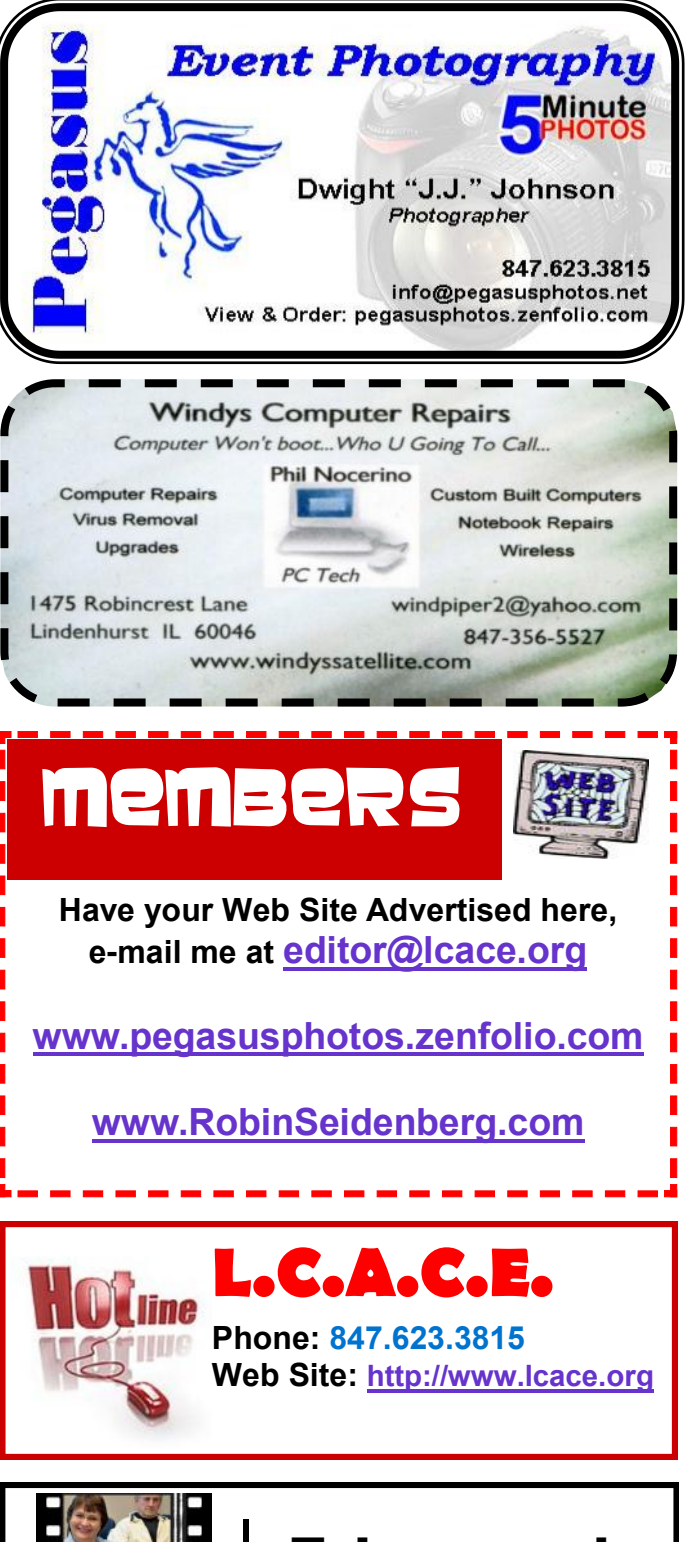

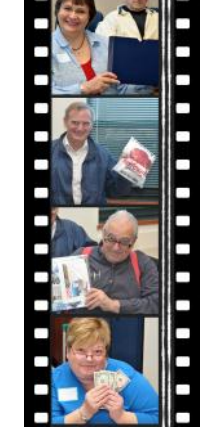

Take a good look, you just might see yourself.

**<http://lcace.org/PhotoAlbums.htm>**

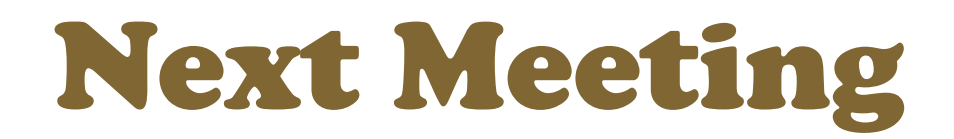

### **Saturday**

## **August 4**

Meeting Agenda: <http://lcace.org/agendas.htm>

# Meeting Agenda

# SHOW & TELL/ASK THE EXPERTS

August meeting Bonus All paid up members will receive a Flash Drive at the August Meeting (One per Family)

### Future Meetings 2012

September 8 - Mobile Computing.

October 13 - Windows 8

November 17-Photoshop Elements

December 1 –Holiday Party

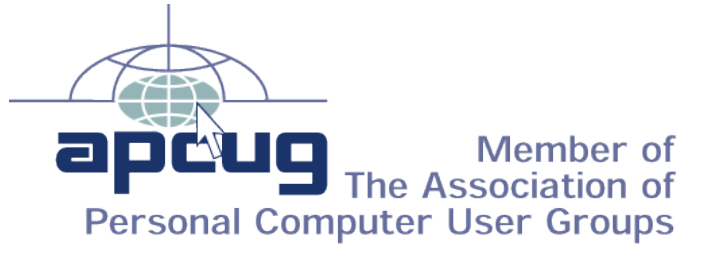